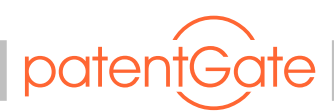

Anwendertreffen 19.09.2018

# **Verbesserungen and der Benutzeroberfläche**

DE.

Vortragender: Thomas Frenzel

#### **Einsteigersuche**

• Die Verwendung des Wildcard-Operators \* für die Präfixsuche im Feld für die Patentnummer führte bisher zu einer Fehlermeldung, die nun beseitigt wurde.

 $Land + Nummer + Two:$ 

102017\*

## **Suchanfragen**

- Gespeicherte Suchanfragen aus den Formularen Einsteigersuche und Nummernsuche, sowie Umlauffilter werden jetzt in der Übersicht aller Suchanfragen angezeigt, können wie Expertensuchanfragen behandelt und auch in Autoprofile umgewandelt werden.
- Beim Bearbeiten von Suchanfragen wird die Ansicht nicht mehr komplett neu geladen. Stattdessen wird die soeben bearbeitete Zeile farblich hervorgehoben.

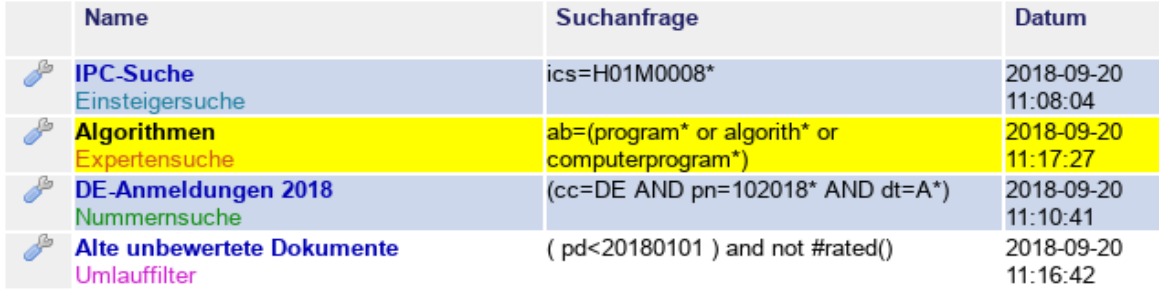

• Von Bearbeitern importierbare Umlauffilter können nun von allen Nutzern mit dem Rollenattribut *admin\_filterquerys* erstellt werden (üblicherweise Administratoren und Patentabteilung).

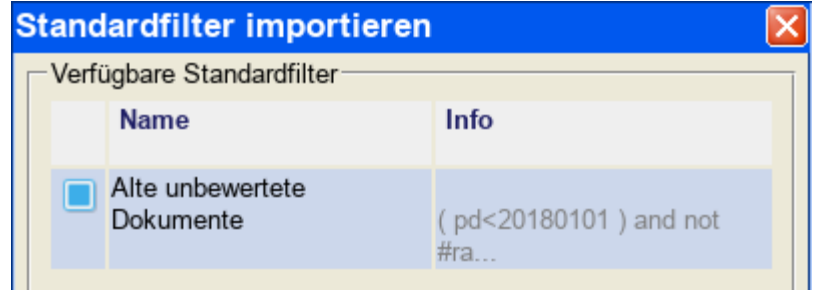

patentGate GmbH Tel. 03677-205 99 60 Geschäftsführer: Margit Höhne Bankverbindung:<br>Hofgraben 5 Fax 03677-205 99 66 Amtsgericht Jena. HRB 503020 vrbank Südthüringen Amtsgericht Jena, HRB 503020 98704 Ilmenau eMail: info@patentgate.de SteuerNr. 156/116/01694 BIC GENODEF1SHL<br>OT Langewiesen www.patentgate.de USt.-ID DE261648613 IBAN DE89 840 948

OT Langewiesen www.patentgate.de USt.-ID DE261648613 IBAN DE89 840 948 14 550 1625 993

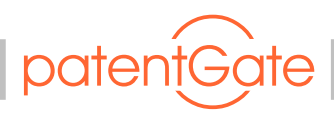

#### **Umlauf Bearbeiten**

- Beim Bearbeiten von Umlauffiltern wird die Ansicht nicht mehr komplett neu geladen. Stattdessen wird die soeben bearbeitete Zeile farblich hervorgehoben.
- Die Symbolanordnung wurde leicht überarbeitet, um versehentliches Deaktivieren oder Verschieben von Umlauffiltern zu vermeiden.
- Bearbeiter können Kopien von Systemfiltern anlegen und bearbeiten.

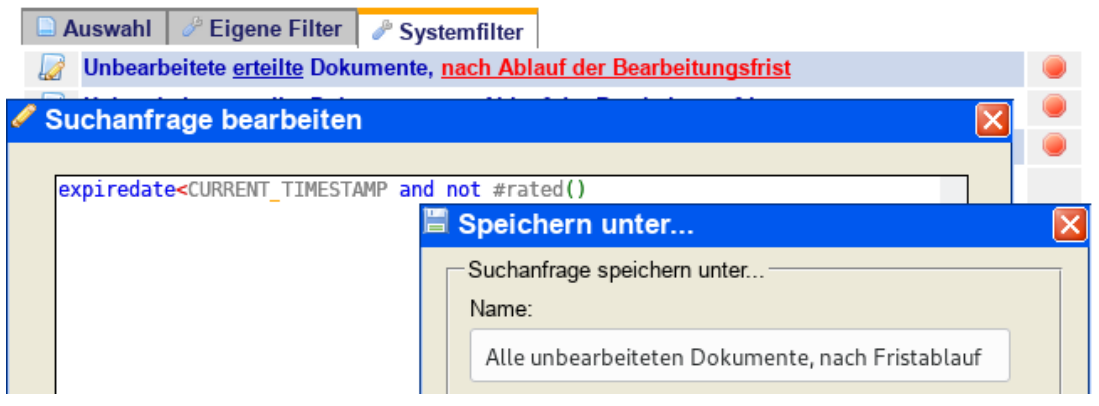

## **Dateianhänge zu Dokumenten**

- Es ist geplant das Hinzufügen von Dateianhängen zu Patentschriften zu ermöglichen.
- Die Berechtigungen zum Hinzufügen, Ansehen und Löschen von Dateianhängen sollen separat über die Rollenkonfiguration steuerbar sein.
- Dateianhänge sind sichtbar mit einem Kommentar und dem Nutzer verknüpft, der die Datei hinzugefügt hat. Das Dateidatum (standardmäßig Upload-Datum) soll dargestellt werden.

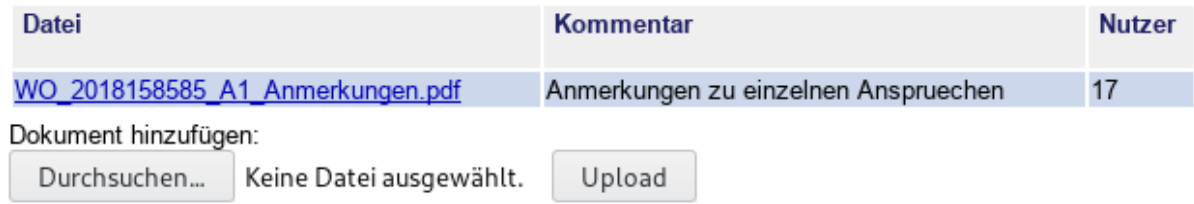

- Zur geeigneten Darstellung von Dateianhängen im Kontext von Vorgängen, denen sich ein internes Aktenzeichen zuordnen lässt (Anmeldung, Einspruch etc.) könnte es sinnvoll sein zusätzlich das Aktenzeichen zu erfassen.
- Dateianhänge von Familienmitgliedern werden in der Dokumentenansicht separat dargestellt.